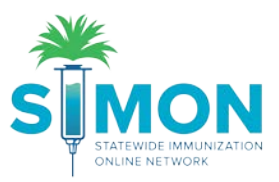

## On-hand: Add new inventory

1. Click on 'Inventory' > 'Vaccines' > 'On Hand' from the main menu.

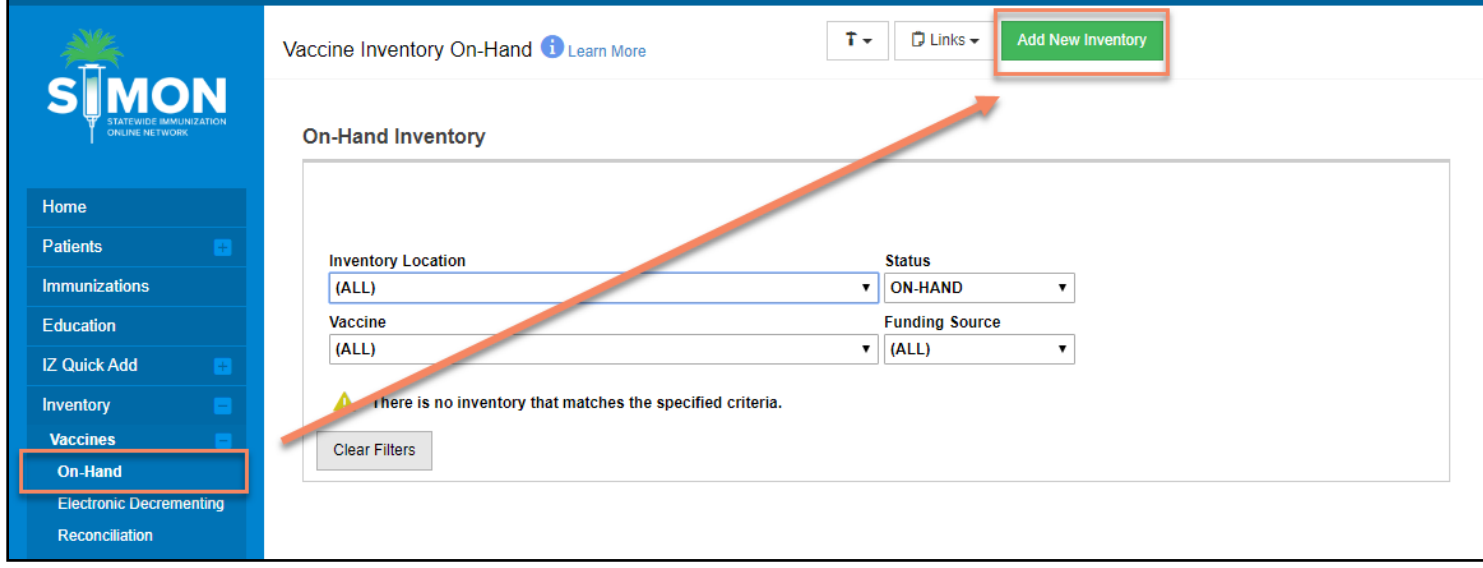

2. Fill out the following information (mandatory fields are marked with \*)

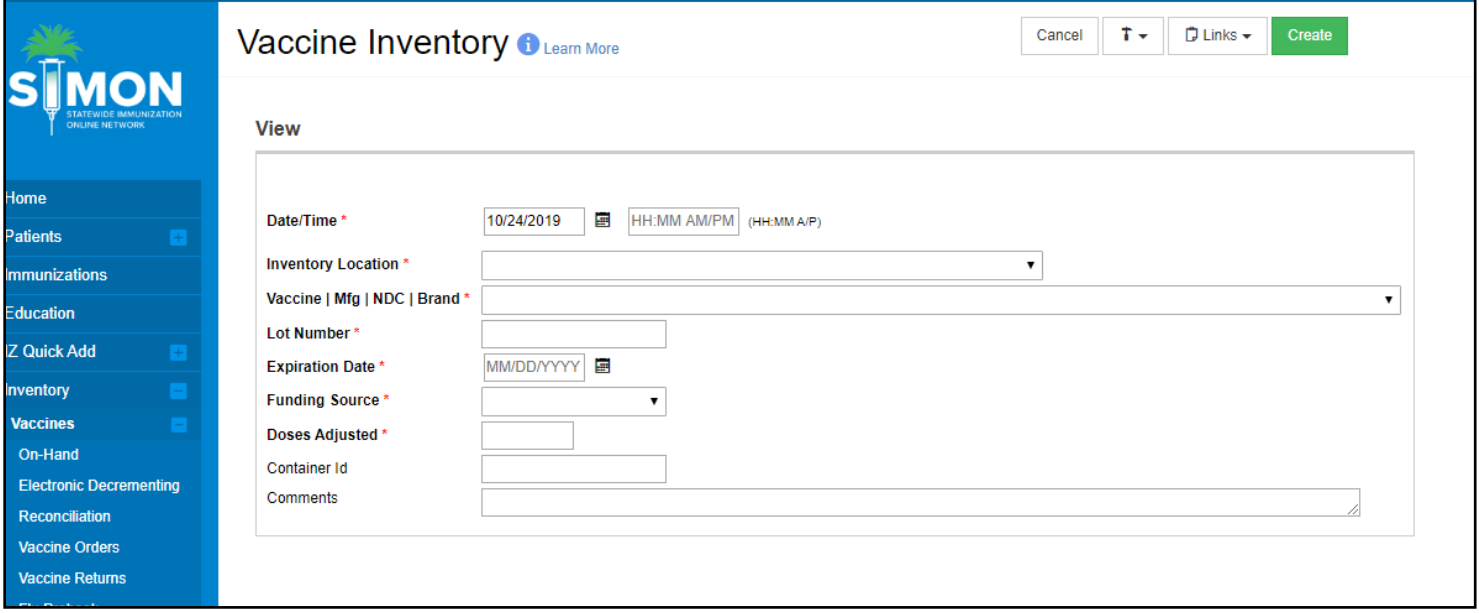

3. Click 'Create'.

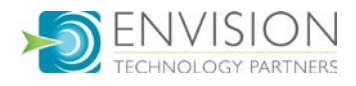

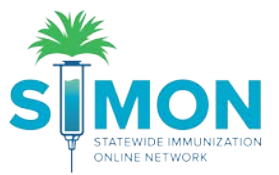

4. When the item being added is a possible duplicate of an existing line item you will receive a warning message saying a possible duplicate exists:

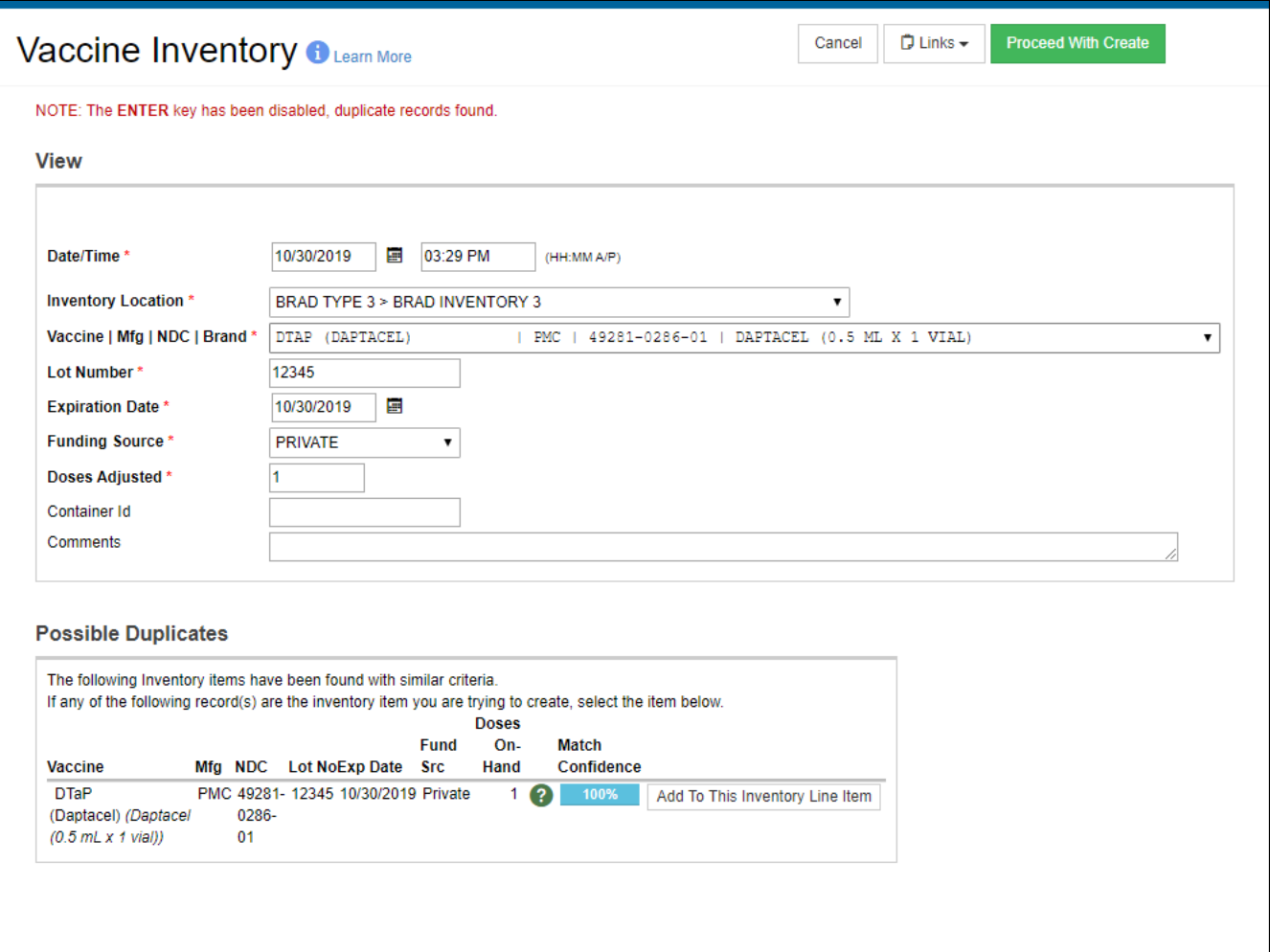

- 5. The user can either add to the existing line item or proceed with creating a new line item by clicking 'Proceed With Create'.
- 6. A green success message is displayed confirming your changes were saved.

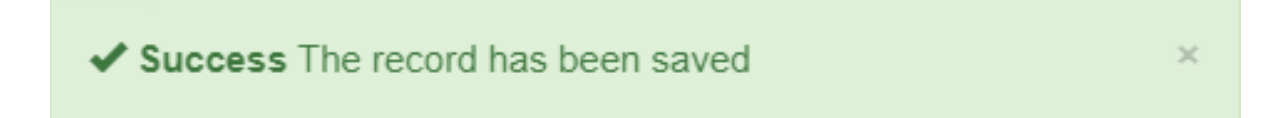

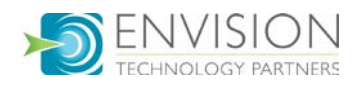